# **5. Análise Semiótica de Alguns Elementos da Interface do Windows XP**

Análise semiótica é o exame cuidadoso das diversas facetas de um signo. Em outras palavras, é o exame das características e relações intrínsecas de um signo, conduzindo à compreensão da sua natureza e do seu poder de referência, e elucidando que informação transmite, como se estrutura em sistemas, como funciona, como é emitido, produzido, utilizado e quais efeitos é capaz de produzir no receptor (SANTAELLA, 2002, p. 4). Pode-se dizer, portanto, que a análise semiótica é uma abordagem ao signo que permite apreender e tratar a complexidade de sua estrutura e a relação desta estrutura com seu contexto.

Para iniciar a análise neste capítulo, foi utilizado o percurso proposto por Santaella (op.cit.), que consiste de uma análise dos signos da interface gráfica em relação a si próprios, em relação àquilo que eles representam, e em relação às interpretações que podem evocar nos usuários. Esta abordagem é o que Peirce (1998, v. 2, p. 326-327) chama de *gramática especulativa*, ou "o estudo das formas pelas quais um objeto pode ser um signo".

Em seguida, foi empregada a *lógica crítica* de Peirce (1960, v. 2, p.93) — ou o que ele chama de "o estudo das condições gerais de referência dos signos aos objetos que professam" — aos signos da interface gráfica do *Windows XP*© , para compreender que tipos de raciocínios se estruturam através desses signos.

Por fim, a *retórica especulativa* de Peirce (1960, v. 1, p. 444) — ou "o estudo das condições para a transmissão de significado através dos signos de uma mente para outra, de um estado mental para outro" — foi utilizada na avaliação dos signos do *Windows* quanto à sua capacidade de produzir conhecimentos.

As etapas descritas acima serão em seguida apresentadas separadamente para cada um dos três signos apontados para análise no quarto capítulo desta dissertação (ícones, menus e controles), a começar pelos ícones.

# **5.1 Ícones**

No campo da informática, ícones são pequenos gráficos que representam objetos da interface, como arquivos, pastas, aplicativos, dispositivos (etc.) em um dado sistema computacional. Eles apareceram pela primeira vez na década de 70, em um sistema que estava sendo desenvolvido pelo *Centro de Pesquisas Palo Alto* (*PARC*, na sigla em inglês), da Xerox, como parte de um "novo" conceito chamado de "metáfora do desktop". Este conceito visava lançar mão da familiaridade das pessoas com os objetos presentes em um escritório: escrivaninhas, folhas de papel, pastas, arquivos, latas de lixo, e outros.

Entretanto, como Dabbs destaca, muito do conceito original se perdeu com o tempo, e os ícones presentes nas interfaces de hoje não são mais o que eram há trinta anos atrás.

"Ao longo dos anos, e especialmente desde o conceito de interface gráfica ao usuário, muitas suposições foram feitas a respeito do *design* digital. Estas suposições foram utilizadas e reutilizadas até o ponto em que aqueles que as fizeram se esqueceram por que elas feitas em primeiro lugar" (DABBS, 2002, p.11).

Da mesma forma, o usuário de hoje não é mais o mesmo. Não é somente o funcionário de corporação ou de um escritório que usa o computador. Aquelas circunstâncias de uso de trinta anos atrás não são mais as mesmas, mas as mesmas metáforas continuam sendo utilizadas.

Hoje existe uma grande diversidade de ícones. Para os propósitos deste trabalho foram selecionados aqueles que são parte integrante da metáfora do *desktop* que, metáforas em si mesmos, funcionam em termos de objetos reais e, desta forma, devem ser entendidos em relação a algo que lhes é externo. Entende-se que certos ícones, como os que representam aplicativos específicos, têm significação estritamente ligada aos *softwares* que representam — usa-se em geral o logotipo característico do programa —, devendo ser estudados a parte.

#### **5.1.1 "Meu Computador"**

Figura 1 - Ícone de "Meu Computador".

Tomemos como exemplo o ícone de "Meu Computador", ilustrado acima. Não há quem tenha utilizado um computador (do tipo "torre") que não seja capaz de reconhecer esta imagem (ainda que lhe faltem, entre outros, cabos, teclado e mouse).

# **5.1.1.1 Gramática Especulativa de um Ícone**

Em seu fundamento, este ícone (*lato sensu*) se aproxima mais de um legissigno. Ele é um computador, mais porque isso nos é dito, do que por suas qualidades e características — raramente este ícone é visto sem as palavras "Meu Computador" ao lado. Vê-se algo que pode ser um monitor e ao seu lado um paralelepípedo que pouco se assemelha a um gabinete, e, sem mais, o usuário é levado, principalmente pelo texto que acompanha o ícone, a concluir que se trata de um computador.

Não há, portanto, muito que dizer sobre os objetos deste signo. O objeto imediato é vago e de pouca resolução como a própria imagem, um incerto computador genérico. O objeto dinâmico, que deveria ser a máquina em frente à qual o usuário está no momento de sua interação, só o é por força do hábito.

Depois que aprende, e clica neste ícone umas tantas vezes para ter acesso aos dispositivos de armazenamento, o usuário se acostuma a ver nele a forma de acesso a seus arquivos.

Conclui-se, portanto, que em relação ao seu objeto, este signo é um símbolo, ou, como diz Netto (2003, p. 58), "um signo que se refere ao objeto denotado em virtude de uma associação de idéias produzida por uma convenção".

É tal a vagueza deste signo que, *a priori*, e em relação a seu interpretante, ele só pode se configurar como rema. Em segunda instância, após a interação do usuário, e verificado do que se trata, ele será um argumento.

## **5.1.1.2 Lógica Crítica e Retórica Especulativa de um Ícone**

Por tudo o que foi dito até agora sobre o ícone "Meu Computador", posso concluir que o usuário certamente não teria acesso ao seu significado por abdução<sup>1</sup>, supondo ser esta ou aquela a interpretação correta do signo. Em outras palavras, só de olhar é difícil dizer o que se segue a um clique neste ícone.

Assim sendo, só há dois motivos pelos quais um usuário clicaria neste ícone: por tentativa, para ver o que acontece, que é quando ele aprenderia o seu sentido por dedução, *a posteriori*; ou induzido pelo significado da expressão "Meu Computador", caso em que ele aprenderia seu significado por indução.

O signo que ora chamamos de "Meu Computador" só se verifica como tal por meio de: 1. sua qualidade, ou semelhança a um computador real; 2. por contigüidade causal àquilo que, em última análise, é o seu objeto, ou seja, uma janela na qual se apresentam, do lado direito, os dispositivos de armazenamento de um computador e, do lado esquerdo, algumas opções de acesso e configuração deste. Sendo entre ambas, a primeira opção a mais contingente, é provavelmente através da segunda que o signo determinará seu interpretante, e é sem dúvida através da experiência (uso repetido) que se depreenderá seu significado.

 $\overline{a}$ 

 $1$ O conceito de "abdução" será esclarecido mais adiante, neste mesmo capítulo.

## **5.1.2 Outro Ícone**

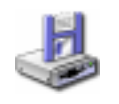

Figura 2 - Ícone de dispositivo de disquete.

Tomando um outro exemplo, o ícone acima, do *Windows XP*© , representa um *drive* de disquete. Um disquete em si não é um objeto complexo, tem poucas propriedades que o distinguem, a não ser seu aspecto quadrangular, a aba metálica que protege seu interior e a presença eventual de uma etiqueta em uma de suas faces. Não é, portanto, difícil representar um disquete. Vê-se no ícone acima o quadrilátero, a aba e a etiqueta, e um paralelepípedo subjacente. Do paralelepípedo reconhecemos a característica abertura frontal.

Por ser algo simples — ao contrário do computador, que é um conjunto de outros tantos objetos simples e complexos —, se reconhecemos no ícone as qualidades ou semelhança com um disquete (ou um *drive*) a associação com o objeto é imediata.

O objeto imediato deste signo é, estranhamente, um disquete equilibrado sobre um *drive*, os quais, pelo conjunto, levam ao objeto dinâmico, um dispositivo de disquete. Curiosamente, em se tratando de algo que diz mais respeito ao disco que ao *drive*, enquanto a maioria dos sistemas exibe apenas a figura de um disquete como ícone, só o *Windows©* insiste em exibir o dispositivo.

Neste caso, este signo é, principalmente, um qualissigno — por ser mais um conjunto de qualidades (é quadrado, tem aba, tem etiqueta) — icônico — por se assemelhar ao objeto que representa — remático — porque, assim como a maioria dos signos de uma interface, este signo é uma possibilidade: somente após clicarmos nele é que se verifica de fato sua função.

Não é necessário nenhum tipo de raciocínio mais complexo. Ao olhar percebe-se que o signo está de alguma forma relacionado ao disco flexível ou ao dispositivo, e supõe-se que o ícone seja uma forma de acesso ao seu conteúdo. Para Peirce, qualquer raciocínio que forme uma predição geral sobre um fenômeno sem nenhuma garantia de que ela estará correta é uma abdução. Uma vez que tenha, por si só, interpretado corretamente o significado do signo, o usuário não o esquecerá, porque esta é a natureza dos juízos perceptivos (PEIRCE, 2003, p.227).

# **5.2 Menus**

Na medida em que menus são compostos por vários elementos — eles são listas de comandos, atributos ou estados —, pode-se dizer que um menu é um conjunto de signos que guardam, necessariamente, alguma relação uns com os outros.

#### **5.2.1 Menu "Editar"**

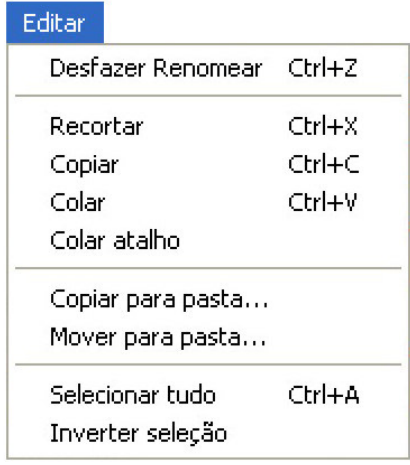

Considerem-se os comandos "Recortar", "Copiar" e "Colar". Se não fossem contíguos talvez não se percebesse sua conexão, por isso mesmo a interface desabilita a opção "Colar" até que se "recorte" ou "copie" alguma coisa, e desabilita os três até que selecione algo em que aplicar os comandos. Mas mesmo assim, a relação entre "Copiar" e "Colar" não é tão simples de se entender quando não se conhece a natureza oculta que está por trás do primeiro. Copiar é o ato de

Figura 3 - Menu "Editar".

transcrever, reproduzir, em que a cópia já é produzida pelo próprio ato. Somente em um contexto computacional é necessário copiar (para o *clipboard*) para depois colar.

## **5.2.1.1 Gramática Especulativa de um Menu**

Somente por convenção pode-se compreender o significado dos três comandos, a relação entre eles e com o objeto em que se pretende aplicá-los. Da mesma forma, a maioria dos menus exibe listas de comandos arbitrários, que, fora do contexto, dificilmente seriam entendidos. Por conseguinte, enquanto signos, no que concerne às suas propriedades internas, menus apresentam-se como grupos de legisssignos.

O signo "Copiar", tal como os dois outros, realiza-se relativamente ao seu objeto em duas instâncias: na primeira, caso em que o comando estaria claramente desabilitado, tem por objeto apenas a programação necessária para que seja exibido na tela e bloqueado à interação do usuário, caso em que ele seria um índice — signo que é diretamente afetado pelo objeto; na segunda, selecionado o objeto que se quer copiar, este mesmo se configuraria de alguma maneira como objeto do signo, caso em que este seria um símbolo — signo marcado pela arbitrariedade.

Considerando-se apenas a segunda instância, o objeto imediato destes signos é a palavra que os forma e, sob este ponto de vista, o objeto dinâmico é uma associação entre os termos recortar, copiar e colar com aquilo a que se quer aplicá-los.

Porquanto a semiose destes signos só se completa com o ciclo de aplicação dos comandos — depois que um item qualquer foi selecionado e copiado, recortado ou colado — seu interpretante qualifica-se mais como um encadeamento lógico, argumento.

# **5.2.1.2 Lógica Crítica e Retórica Especulativa de um Menu**

Tal qual o ícone "Meu Computador", não me parece ser possível compreender previamente o significado de um menu, isto é, antes de abri-lo, ver o que há nele e selecionar um comando. Os menus funcionam em função de seus títulos, sua única parte aparente até que se interaja com um. Ser *induzido* a abrir um menu por causa do seu título, ainda que na maioria das vezes possamos acreditar que este raciocínio tem boas chances de sucesso, é tomar o todo pela parte, operação duvidosa. Da maneira como os modernos menus do *Windows XP* © em cascata, não é raro ver-se um usuário perdido ao procurar um comando em um menu, porque se não o acha à primeira vista, não pensa em expandir os outros comandos. Isto é um bom exemplo de como tomar o todo pela parte, pode afetar a interação do usuário com o sistema.

Portanto, se em uma situação hipotética um usuário for ao menu "Formatar" do *Microsoft Word*© procurando por uma maneira de "formatar" uma figura, e não achar lá a solução que busca, ele certamente decidirá realizar a tarefa de uma maneira não prevista pelo sistema, e tem grandes possibilidades de não conseguir, ou pior, provocar uma falha.

Se a conclusão a que se chega é que o significado de um menu certamente não pode ser abduzido, e definitivamente não deveria ser induzido, só a experiência, enquanto raciocínio *a posteriori*, deverá indicar o caminho. Só o uso repetido de uma barra de menus, dos menus e dos comandos leva ao conhecimento de sua estrutura e significados.

## **5.3 Controles**

Controles são elementos gráficos que causam ações instantâneas ou resultados visíveis/audíveis quando são manipulados com o *mouse*. O mais expressivo dos controles, e aquele que mais evidencia suas características, é o controle deslizante (*slide bar*).

### **5.3.1 Controle Deslizante**

 $\begin{array}{cccccccccccccc} 1 & 1 & 1 & 1 & 1 & 1 & 1 & 1 & 1 \end{array}$ 

Figura 4 - Botão deslizante: controle de volume.

#### **5.3.1.1 Gramática Especulativa de um Controle**

O controle apresentado acima se aproxima tanto do fato real que ele representa que, quando manipulado pelo usuário, ganha características de sinsigno. Não é um objeto real existente, mas ganha tal caráter devido à maneira como ele se manifesta à interação.

O objeto imediato deste signo é um controle de volume deslizante, semelhante àqueles que existem em rádios e aparelhos de som. O objeto dinâmico é a alteração que causa no volume do som emitido pelo computador. Isto revela a natureza dupla em que o signo se conforma na relação com seu objeto: por um lado é um ícone, já que significa por sua semelhança com o objeto que denota, e é através desta semelhança que apresenta ao usuário uma informação objetiva (a posição do controle na barra). Por outro lado é um índice, concomitante e contíguo ao objeto dinâmico, estabelecendo com este uma relação de causa e efeito.

Só por ser "manipulável" este signo ganha uma concretude raramente vista em interfaces gráficas. Detalhes de sua aparência, como as sombras que o envolvem e o trilho por onde se movimenta, completam a ilusão. Quando o usuário arrasta o controle e verifica uma alteração sincrônica e de fato, não só na sua aparência, mas também em algo verdadeiro e sensível, o volume do som, este signo gera no seu interpretante a impressão de ser um signo de existência real, um dicente.

# **5.3.1.2 Lógica Crítica e Retórica Especulativa de um Controle**

**Fig. 4.3 Menu "Editar".**

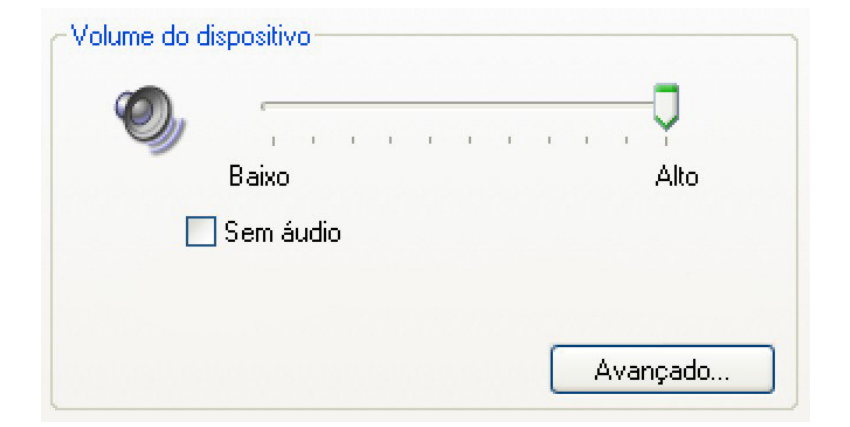

Figura 5 - Contexto do controle de volume.

Quando se abre uma janela de configuração e vê-se o conteúdo exemplificado acima, depreende-se imediatamente tanto o significado do controle deslizante, quanto do *checkbox* e do botão. À interação, sem qualquer outro elemento que indique seu significado, também é possível que os dois controles de cima sejam entendidos de maneira imediata, o que não se pode dizer a respeito do botão. O botão da figura 5.5 não se relaciona com seu objeto indicialmente, como é o caso dos outros dois controles. Ele é um símbolo, desta forma sua significação é arbitrária, ele depende do contexto para lhe atribuir sentido.

Com raras exceções, controles são os signos de uma interface que mais se estruturam através da abdução. Seu significado, por outro lado, não precisa ser alvo de experiência porque, dada sua proximidade com seu objeto, ele se renova a cada uso. Mais do que isso, é tal sua natureza que qualquer pressuposição feita a seu respeito tem boa possibilidade de estar correta.

### **5.4 Considerações sobre a semiose de alguns signos do Windows XP© .**

O fato de que tudo que se passa por trás da tela de um computador é radicalmente abstrato talvez seja parte do problema que os usuários (principalmente os inexperientes) têm em utilizar interfaces gráficas. O *Windows XP©* não foge à regra. Seus signos são de baixa definição, vagos e, como na maioria das interfaces, arbitrários.

Em sua maioria legissignos simbólicos remáticos, os signos da interface dependem sempre de uma verificação, isto é, para se tornarem signos de fato daquilo que representam precisam ser *realizados* (a "lei" precisa ser aplicada a um fato ou circunstância) de modo a completar sua semiose. Mesmo depois disso é necessário que sejam re-realizados, re-aplicados, porque cada fato ou circunstância é singular, uma verificação não se aplica a todos os casos.

Tomemos por exemplo o caso do Usuário K (Quadro 17) que, não achando o ícone do *Windows Explorer*, abiu o "Menu Iniciar", selecionou "Executar", e no espaço devido digitou "explorer". O programa abriu normalmente, sem problemas.

Se em outra circunstância ele quiser voltar ao mesmo local para iniciar um outro programa não há nenhuma garantia de que ele terá sucesso.

Foi o que de fato aconteceu. Na mesma janela da opção "Executar" há um botão cujo nome é "Procurar". O Usuário K não obteve sucesso na tentativa de executar o *Spiderpad©* pela maneira anteriormente descrita, portanto ele tentou "Procurar" por ele, momento em que se surpreendeu ao ver abrir uma janela exibindo a árvore de diretórios. Neste caso específico, "Procurar" não é buscar, localizar, mas indicar ao sistema a localização exata do programa que se deseja executar.

Como o usuário não abduziu o significado do signo "Procurar", concluiu que não era o que precisava *após* clicar no botão, esta conclusão não teve conseqüência em sua mente, ou seja, é possível que ele volte ao mesmo lugar para realizar uma tarefa análoga.

De fato, remáticos e largamente polissêmicos, os signos da interface gráfica do Windows XP<sup>®</sup> se encaixam praticamente em qualquer concepção que um usuário venha a ter deles. O que se agrava pela limitada capacidade do sistema em compreender as interpretações errôneas dos usuários.